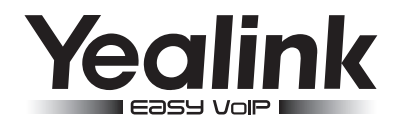

# Telefone IP Colorido/Gigabit SIP-T29G

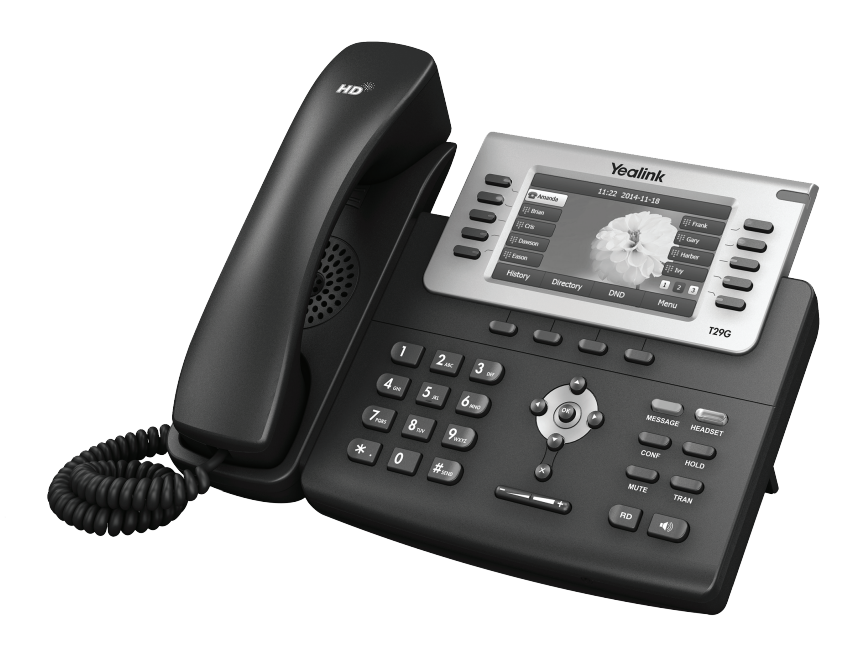

## Guia de uso rápido (V80.20)

www.yealink.com approach a Aplicável ao firmware versão 46.80.0.20 ou próximos.

## Conteúdo da Embalagem

Os seguintes ítens estão inclusos na embalagem. Caso falte algum item, entre em contato com seu revendedor.

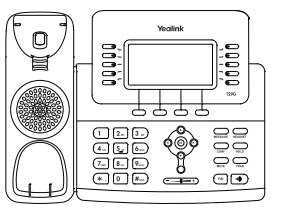

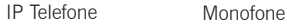

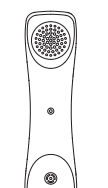

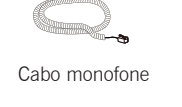

Guia de uso rápido

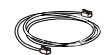

Ethernet Cabo

Fonte Elétrica

(Opcional)

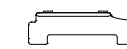

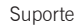

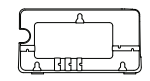

Suporte de parede (Opcional)

## Montando o Telefone

1.Encaixe o suporte conforme mostrado abaixo:

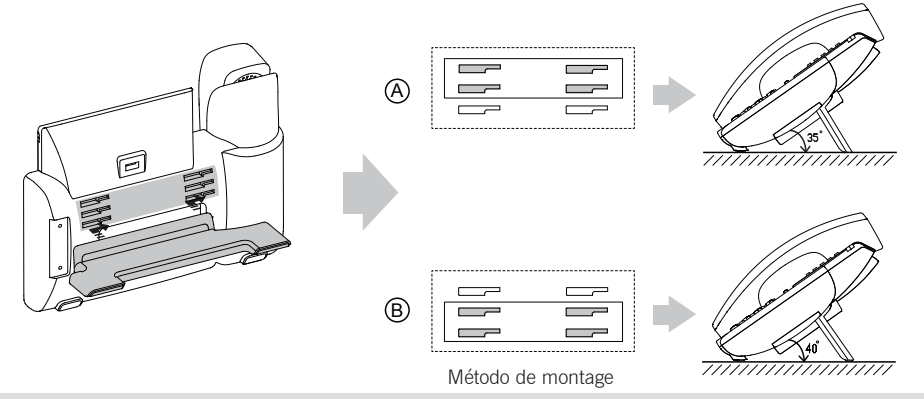

Note: Você também pode montar seu telefone numa parede. Para mais informações de como montar seu telephone na parede, procure referência no Guia Yealink.

## 2.Conecte o monofone e/ou headset, como mostrado abaixo:

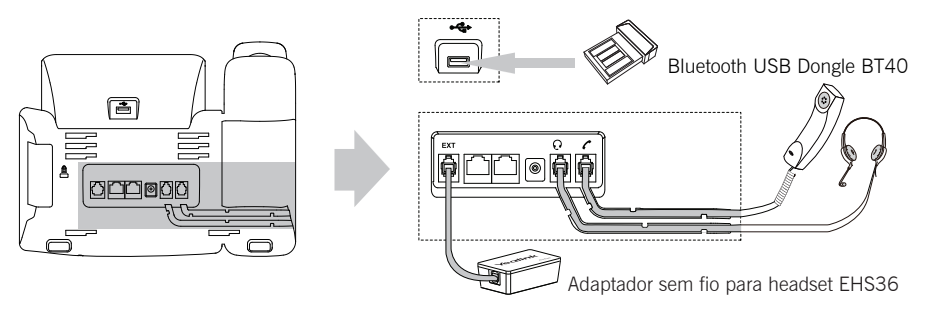

Note: O headset, o Bluetooth USB dongle BT40 o adaptador sem fio para headset EHS36 podem ser comprados separadamente. A porta EXTpode ser usada para conectar modulo de expansão EXP39. Para maiores informações sobre como usar EHS36, EXP39 e BT40, procure em Yealink EHS36 guia do usuário, Yealink EXP39 guia do usuárioe Yealink Bluetooth USB Dongle BT40 guia do usuário.

#### 3.Conecte o telefone na rede e na energia, conforme abaixo:

Você tem 2 opções para conexão de rede e energia. O seu administrador de TI vai lhe informar qual você deve utilizar.

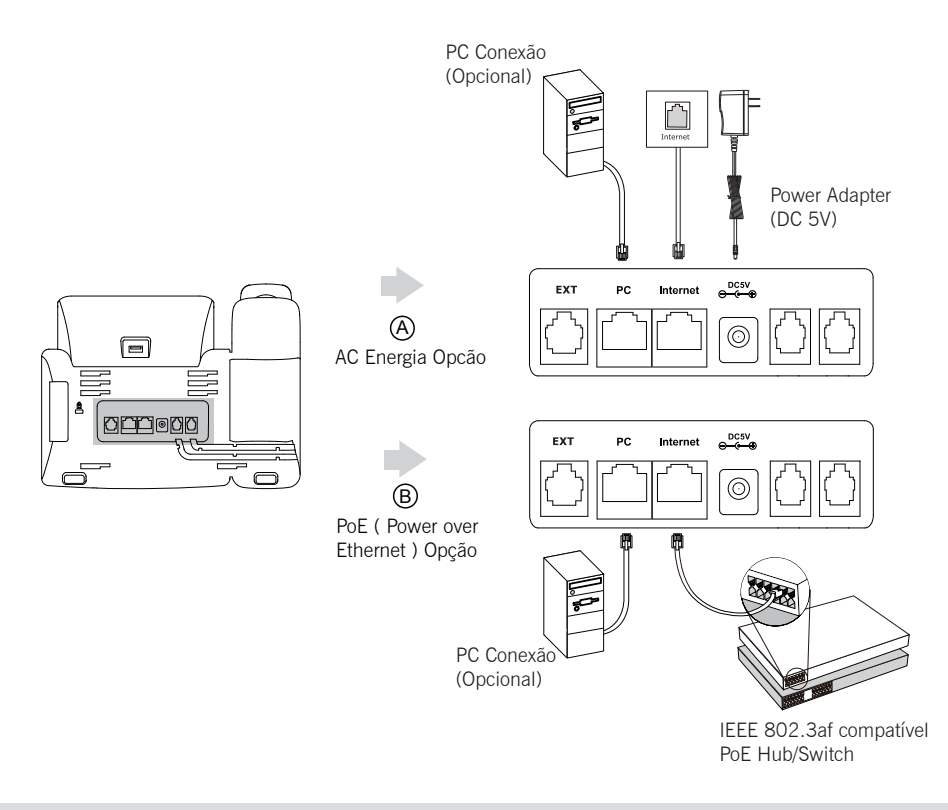

Note: Se você vai ter energia PoE, não precisa utilizar Fonte de energia. Tenha certeza de que o seu hub/switch é PoE.

## Início

Após seu telefone estar conectado na rede e na energia, ele automaticamente começa o processo de inicialização. Após a inicialização, o telefone está pronto para uso. Você pode também configurar o telefone pela interface do usuário ou via WEB.

Welcome Initializing. Please wait

#### Configurando via interface WEB

#### Acessando a interface WEB:

1. Pressione tecla OK quando o telephone esta em sem uso, para obter um enderêço IP do telefone.

2. Abra o navegador do seu computador, digite o enderêço IP na barra indicada (exemplo, "http://192.168.0.10"

ou "192.168.0.10") e tecle Enter.

3. Digite o nome de usuário (default: admin) e password (default: admin) na página de logine clique confirma.

#### Configuração de rede: Clique on Rede->Basico->Configuração IPv4

Você pode configurar as definições de rede das seguintes maneiras:

DHCP: Por padrão, o telefone tenta contatar um servidor DHCP na sua rede para obter suas configurações de rede válido, por exemplo, o endereço IP, máscara de sub-rede, endereço de gateway e endereço DNS.

Endereco IP Estatico: Se o seu telefone não pode contatar um servidor DHCP, por qualquer motivo, você precisa configurar o endereço IP, máscara de sub-rede, endereço de gateway, endereço de DNS primário e endereço de DNS

secundário para o telephone manualmente.

PPPoE: Se você está usando um modem xDSL, você pode conectar seu telefone na Internete via PPPoE. Faca contato com o ITSP para obter informações de conta e password.

Note: Seu telefone IP também suporta IPv6, mas o IPv6 está desabilitado por padrão. Configurações de rede erradas pode resultar na inacessibilidade de seu telefone e pode ter um impacto sobre o desempenho da rede. Contacte o seu administrador do sistema para obter mais informações.

#### Configurações da conta: Clique em Conta->Registar-> Conta X  $(X=1,2,3...15,16)$

#### Parametros da conta:

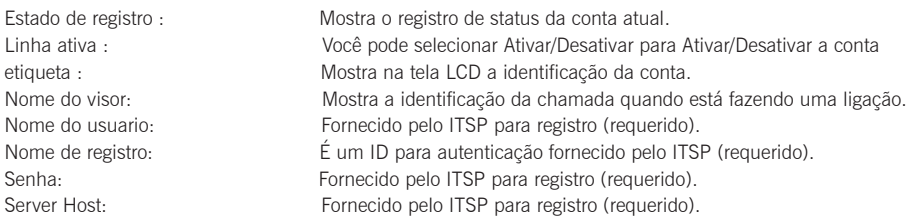

#### Ícone de status mostrado no LCD:

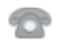

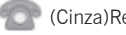

(Verde)Registrado (Cinza)Registro Falhou

(Amarelo)Registrando

Note: Verifique com o administrador se algum houve erro durante o processo de registro. Talvez uma específica configuração seja necessária para seu registro.

#### Configurando via interface do telefone:

#### Configurações de rede:

Pressione Menu quando o telefone estiver sem uso, selecione Configurações Avançadas (senha padrão: admin) ->Rede-> Porto da Wan/ VLAN / Tipo de Webserver/ 802.1x/ VPN / LLDP / CDP / NAT para configurar a rede.

#### Configuração da Conta:

Pressione o botão Menu quando o telefone estiver ocioso, selecione Configurações Avançadas (senha padrão: admin) -> Contas para configurar a conta.

Note: Para maiores informações sobre parâmetros de conta, procure em configuração via interface WEB.

### Recursos básicos de chamadas

#### Fazendo uma ligação

#### Usando o monofone:

1. Pegue o monofone.

2. Digite o número, e pressione a tecla **Enviar** 

#### Usando o viva-voz:

- 1. Com o monofone no lugar, pressione  $\| \cdot \cdot \rangle$
- 2. Digite o número, e pressione a tecla Enviar.

#### Usando o monofone:

- 1. Com o monofone ativo, pressione  $\bigoplus_{\text{if anaser}}$  para ativar o modo monofone.
- 2. Digite o número, e pressione a tecla *Enviar*.

Note: Durante a ligação, você pode alternar entre monofone, headset e viva-voz e pressionando as teclas monofone/ viva-voz/headset ou desligando o monofone. Para modo headset, é necessário haver um headset conectado.

#### Atendendo uma ligação

#### Usando monofone:

Pegue o monofone.

#### Usando o viva-voz:

Usando headset: Pressione **.** Pressione **D** 

Note: Você pode rejeitar uma ligação entrante pressionando a tecla Rejeitar.

#### Terminando uma ligação

#### Usando o monofone:

Coloque o monofone no gancho ou pressione a tecla Sair.

#### Usando viva-voz:

Pressione **ou** pressione a tecla Sair.

#### Usando headset:

Pressione a tecla Sair.

#### Redial-Rediscagem

- Pressione  $(\overline{P_{BD}})$  Para ver ligações feitas, ou pressione  $\widehat{P_{DC}}$  para selecionar a ligação, e pressione  $(\overline{P_{BD}})$ ou a tecla Chamar.
- Pressione (BD) 2 vezes quando o telephone está sem uso, para discar o ultimo número chamado.

#### Colocar a ligação em Mudo e não Mudo Ï

- Pressione Para deixar o microfone mudo durante a ligação.
- Pressione  $\text{Q}$  Novamente para tirar do mudo.

#### Retenção de chamada e Resumo

Para colocar uma ligação em hold/retenção:

Pressione a tecla **Em Espera** ou  $\sum_{n=0}^{\infty}$  durante uma ligação.

#### Para resumo de ligações, faça como a seguir:

- Se houver apenas 1 chamada em hold, pressione a tecle Voltar ou
- Se tiver mais de uma ligação em hold, pressione  $\binom{ }{ }$  ou  $\left( \cdot \right)$  para selecionar a desejada conta, e pressione a tecla Voltar ou  $\textcircled{2}$ .

#### Transferindo uma ligação

Você pode transferir ligações das seguintes maneiras:

#### Transferência Cega

- 1. Pressione  $\Box$ ou tecla Transferir durante uma ligação. A ligação é colocada em Hold.
- 2. Entre com o ramal que você deseja transferir.
- 3. Pressione  $\sum_{\text{train}}$  ou tecla Transferir.

#### Transferência semi-assistida

- 1. Pressione  $\textcircled{1}$ ou tecla Transferir durante uma ligação. A ligação é colocada em Hold.
- 2. Entre com o ramal que você quer transferir, e pressione  $\boxed{H_{\text{\tiny{ceo}}}}$
- 3. Pressione  $\sum$  ou tecle Transferir quando você ouvir o ring back tone.

#### Transferência Assistida

- 1. Pressione  $\Box$  ou tecla Transferir durante uma ligação. A ligação é colocada em Hold.
- 2. Entre com o ramal que você quer transferir, e pressione  $\mathbf{F}_{\text{max}}$
- 3. Pressione  $\Box$  ou tecle Transferir quando o outro lado atender.

#### Desvio de chamadas ou Call Forward

#### Para habilitar:

- 1. Pressione Menu quando o telefone estiver sem uso, e selecione Características->Chamada Encaminhada.
- 2. Selecione o tipo de desvio de chamadas/call forward desejado:

(Sempre) Always Forward----Chamadas entrantes serão transferidas sem pré-condição definida. (ransferencia em caso de ocupado) Busy Forward----Chamadas entrantes serão transferidas se o seu ramal estiver ocupado. (Sem Resposta Encaminhar) No Answer Forward----Chamadas entrantes serão transferidas se não atendidas após alguns toques.

- 3. Entre com o número para o forward. Para Sem Resposta Encaminhar, pressione  $( \cdot )$ ou  $( \cdot )$  para selecionar o tempo de toque de atendimento, para depois fazer a transferência da chamada.
- 4. Pressione tecla Gravar para confirmar.

#### Chamadas em conferência/Call Conference

- 1. Pressione a tecla **Conferência** ou  $\bigotimes_{\text{conv}}$  durante uma ligação. A ligação é colocada em espera/hold.
- 2. Entre com o número desejado, e pressione a tecla Enviar.
- 2. Entre com o nambro desejado, o prossiono a tecla Emia.<br>3. Pressione a tecla Conferência ou comprovamente quando o outro lado atender. Todas as partes estão agora conectadas numa conferência.
- 4. Pressione Sair para desconectar todos.

Note: Você pode dividir a chamada em conferência em 2 chamadas individuais, pressionando a tecla Dividir.

#### Marcação Rápida/Speed Dial

#### Para configurar a tecla de marcação rápida/speed dial:

- 1. Pressione a tecla Menu enquanto o telefone está sem uso, e selecione Características->Teclas DSS.
- 2. Selecione a desejada tecla DSS, e pressione a telca Entrar.
- 3. Selecione Marcação Rápida no campo Tipo, selecione a linha desejada do campo ID conta, insira um título no campo Etiqueta e digite o número no campo Valor.
- 4. Pressione a tecla Gravar para definir.

#### Para usar a tecla de marcação rápida/speed dial:

Pressione a tecla de marcação rápida/speed dial para discar o número de memória.

#### Correio de Voz/Voice Message

Existe indicador de mensagem em espera na tela que indica que uma ou mais mensagens de voz estão na caixa de mensagens. O LED indicador de cor vermelha pisca lentamente.

#### Para ouvir as correio de voz:

- 1. Pressione  $\text{Qu}$  tecla Ligar.
- 2. Siga as instruções gravadas no prompt para ouvir suas mensagens.

## Customizando seu telefone

#### Histórico de Ligações/Call History

- 1. Pressione Histórico quando o telefone está sem uso, pressione  $($   $\rightarrow)$ ou  $($  $\rightarrow)$ para navegar na lista de ligações.
- 2. Selecione um número da lista e você pode fazer o seguinte:
	- Pressione tecla Enviar para chamar o número selecionado.
	- · Pressione tecla Apagar para excluir o número da lista.

Se você pressionar a tecla **Opção**, você também pode fazer o seguinte:

- Selecione Detalhes para ver os detalhes da ligação selecionada.
- Selecione Adicionar ao Contato para adicionar contato para diretório local.
- **Selecione Adicionar à LN** para adicionar o número ao Blacklist (ligações indesejadas) do seu telefone.
- Selecione Apagar Todos para deletar todos registros da sua lista de histórico/History.

#### Diretório de Contatos/Contact Directory

#### Para adicionar um contato:

- 1. Pressione a tecla Diretórios quando o telefone está sem uso, e selecione um grupo desejado.
- 2. Pressione tecla Adic. para adicionar um contato.
- 3. Entre com um unico nome de contato no campo Nome e telefones de contato nos campos correspondentes.
- 4. Pressione tecla Gravar para confirmar.

#### Para editar um contato:

- 1. Pressione tecla Diretórios wquando o telefone está sem uso, e selecione um grupo desejado.
- 2. Pressione  $(\bullet)$ ou $(\bullet)$ para selecionar o contato desejado, pressione tecla Opção, e depois selecione o Detalhes da lista.
- 3. Edite as informações do contato.
- 4. Pressione tecla Gravar para salvar as informacões.

#### Para apagar/deletar um contato:

- 1. Pressione tecla Diretórios quando o telefone está sem uso, e selecione um grupo desejado.
- 2. Pressione  $\left(\bullet\right)$  ou  $\left(\bullet\right)$  para selecionar o contato desejado, pressione tecla Opção e depois selecione Apagar da lista.
- 3. Pressione tecla Ok quando o display de LCD indicar "Apagar item selecionado?".

Note: Você pode adicionar contatos de seu Call History facilmente. Para mais info, consulte Call History acima.

#### Ajuste de Volume

- Press  $\overline{(-\frac{1}{2}+)}$  durante uma ligação para ajustar o volume de monofone/headset/viva-voz.
- Press  $\left(\frac{1}{\sqrt{1-\frac{1}{n-1}}} \right)$  quando o telefone está sem uso, para ajustar o volume do ring.

#### Tons do Telefone/Ring Tones

- 1. Pressione tecla Menu quando o telefone está sem uso, e selecione Configurações Básicas->Som->Tipo de Toques.
- 2. Pressione  $(\rightarrow)$  ou  $(\rightarrow)$  para selecionar uma conta comum ou desejada e depois pressione **Entrar**.
- 3. Pressione  $\bigcirc$  ou  $\bigcirc$  para selecionar o toque ou ring tone desejado.
- 4. Pressione tecla Gravar para confirmer a escolha.

#### Sobre nós

Fundada em 2001, Yealink, é a Terceira global maior provedora de telefonia SIP e um fornecedor líder de telefones e comunicação IP.

#### Mais sobre Yealink

Desde 2001, Yealink continua a desenvolver "o estado da arte" em terminais de comunicação VoIP que inclui videofones, telefones IP e telefones USB. Com atuação de mercado em mais de 140 paises, a YEALINK também criou uma rede de serviços internacionais de primeira classe.

Nossas prioridades são qualidade, funcionalidades, facilidade de uso, suporte ao cliente e preços competitivos. Para prover novas soluções para o future neste segmento de rápida evolução, nossa grande equipe, talentosa e experiente em pesquisa e desenvolvimento VoIP, está totalmente comprometida com a busca da excelência.

Até o momento, nós temos mais de 80 testes de interoperabilidade e requisitos de certificação completados, para plataformas VoIP. A Yealink trabalha em estreita parceria com a T-Mobile, Telefônica, Telefônica Portugal e outras grandes e líderes Operadoras de telecomunicações e prestadores de serviços.

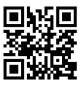